#### Advanced SSH

#### Vance Kochenderfer Western Pennsylvania Linux Users Group July 14, 2012

## Previously...

- Interactive login
	- Password authentication
	- Public key authentication
	- Host keys
- Running a single command
- Implementations
- File transfer
	- scp
	- sftp

# Host Configuration Options

- Specified in /etc/ssh/sshd\_config
- Protocol  $1|2|1,2$  SSH protocol version(s) to support (default 2)
- PermitRootLogin value
	- yes allow any login method (default)
	- without-password don't accept password auth\*
	- forced-commands-only-pubkey w/-0 command
	- no root cannot log in (use su or sudo)

\*Authentication methods available are GSSAPI, host-based, **public key**, **challenge-response**, **password,** and **RSA** (v1)

# Host Configuration Options (2)

- Why disable root password login?
	- Opportunistic password guessing targets root
		- 26% of attempts in http://people.clarkson.edu/~owensjp/pubs/leet08.pdf
		- 57% of attempts on WPLUG server
	- No other account gets even 5% of attempts
- Can also disable certain authentication methods for all users (bold on by default)
	- GSSAPIAuthentication (v2)
	- HostbasedAuthentication (v2)
	- PubkeyAuthentication (v2)
	- ChallengeResponseAuthentication
	- PasswordAuthentication
	- RhostsRSAAuthentication (v1)
	- RSAAuthentication (v1)

# Host Configuration Options (3)

- Port number port to listen on (default 22)
	- Not really a security measure
- ListenAddr *host\IP address[:port]\* : port (default all local addresses)
- Ciphers value[, value...] (v2)
- Match User|Group|Host|Address value[, value...]
	- Can set custom options when the specified conditions are met

## Client Configuration Options

- Specified on command line with -o (e.g., -o "PubkeyAuthentication no"), ~/.ssh/config, /etc/ssh/ssh\_config
- Protocol, \*Authentication, Port, Ciphers same as host options
	- Except that when multiple values are specified, they are tried in order (e.g.,  $Protocol$   $2$ ,  $1$  is different from Protocol 1,2)

# Client Configuration Options (2)

- ControlMaster yes|no|ask|auto|autoask
	- Allows multiple ssh sessions to the same host to share a single connection
	- Also specify ControlPath pathname
		- •e.g., ControlPath ~/.ssh/master-%r@%h:%p)
	- http://protempore.net/~calvins/howto/sshconnection-sharing/

# Client Configuration Options (3)

- · Host pattern
	- Restricts following options (until another Host line is given) to hosts specified on command line matching pattern
	- Useful for making shortcuts to frequently-used hosts
	- If generic options desired, put a Host \* line at end of config file followed by option specifications (remember, first value set for an option wins)

#### Escape Character

- Gives access to some commands while connected
- $\bullet$  Default  $\sim$ , can be changed with EscapeChar  $char$  or disabled with  $EscapeChar$  none (or -e)
- **Only** treated specially immediately after a newline
- Some available commands
	- Disconnect (.)
	- Suspend ssh in background (Ctrl-Z)
	- Send escape character to remote system (~)
	- List available commands (?)

# X Forwarding

- As easy as adding X to the SSH command line (or option ForwardX11 yes)
- Sets up fake X server on remote host which clients can connect to, \$DISPLAY auto-set
- Using compression (-C or Compression yes) is often helpful
- X protocol not very efficient over long distances; something like NX or VNC better for frequent use

#### Tunneling: Local -> Remote

- -L [bind\_addr:]port:host:host\_port
	- bind\_addr local address to bind to (localhost [the default] for loopback only,  $*$  for all interfaces)
	- port local port number to listen on
	- host remote host to target (does not need to be the same machine receiving the SSH connection)
	- host\_port port number on remote host to target

#### Tunneling: Local -> Remote (2)

• -L 3306:localhost:3306

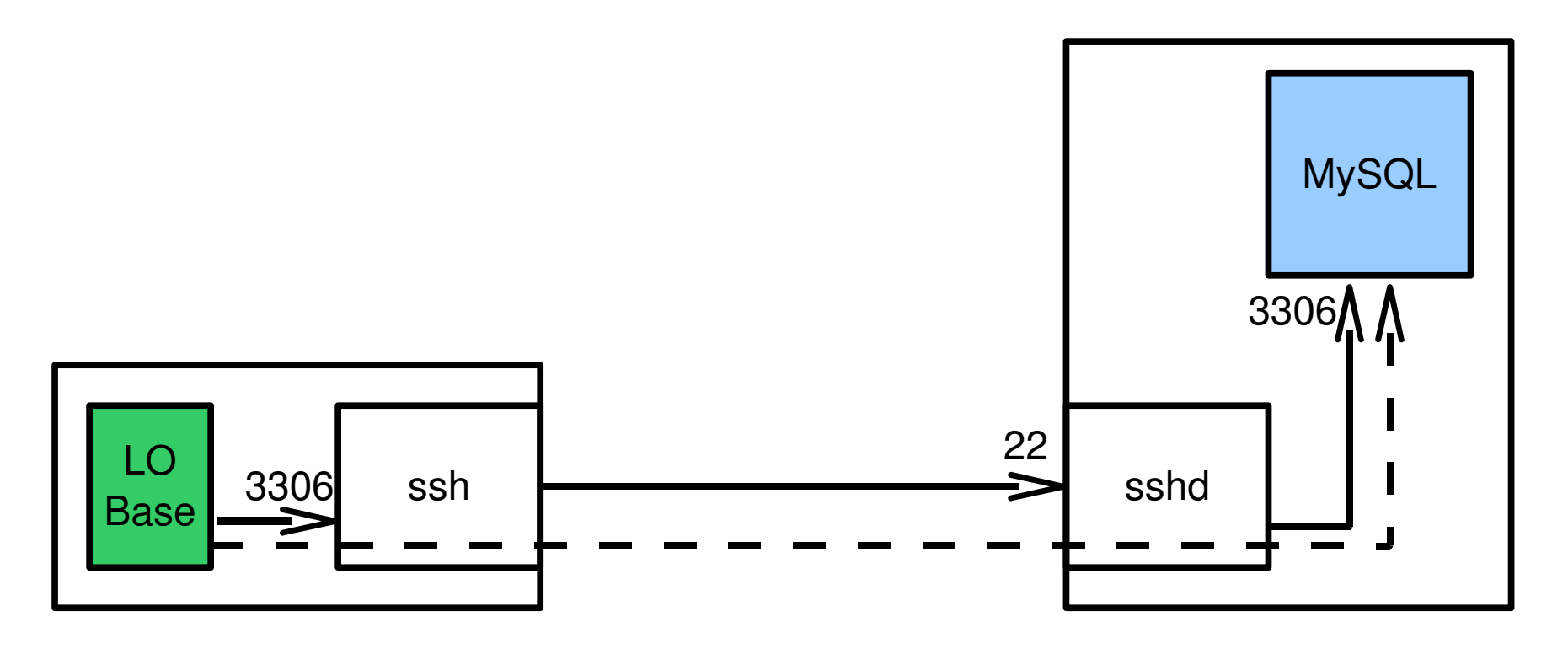

Client **Server** Server

#### Tunneling: Local -> Remote (3)

• -L 2525:mail.example.com:25

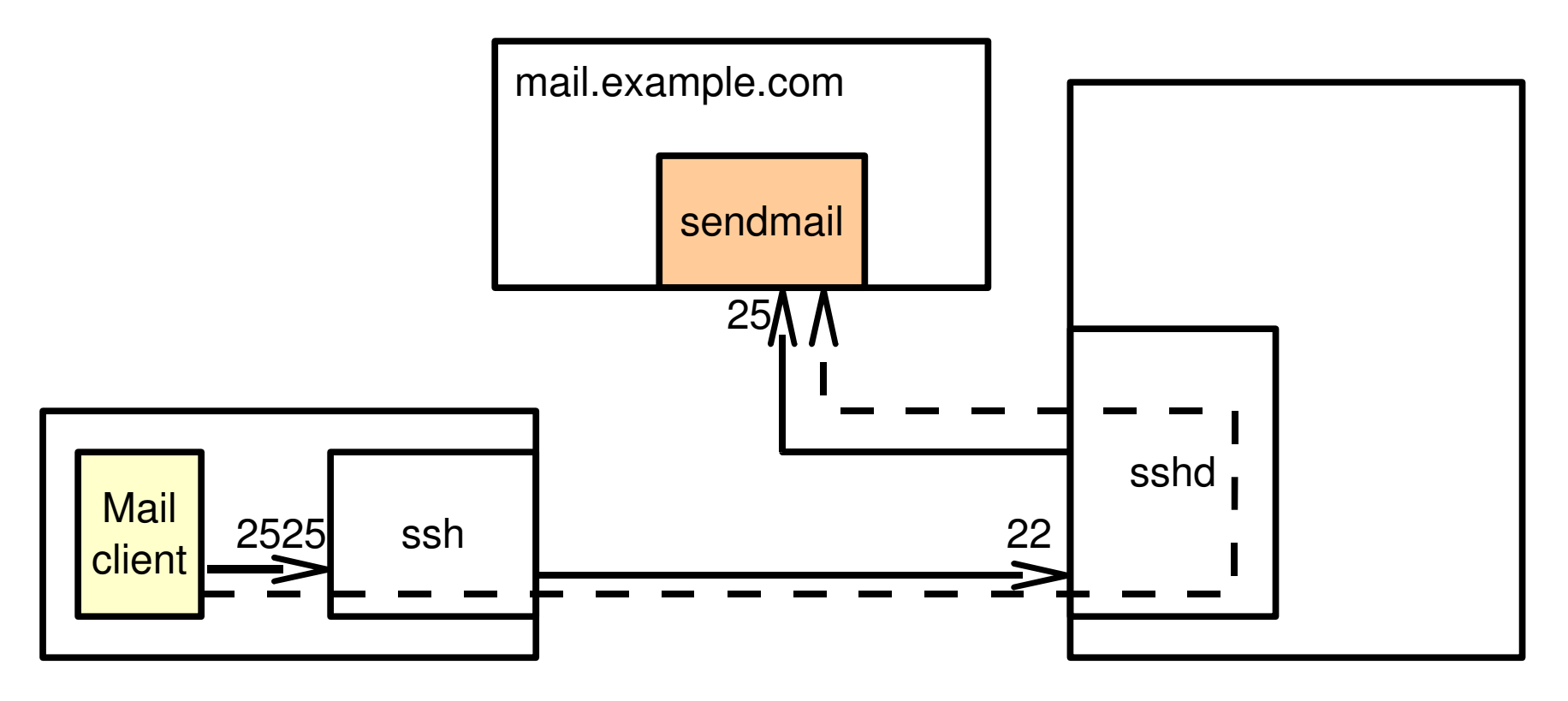

Client **Server** Server

### Tunneling: Remote -> Local

- -R [bind\_addr:]port:host:host\_port
	- bind\_addr remote address to bind to (localhost [the default] for loopback only,  $*$  for all interfaces)
	- port remote port number to listen on
	- host host to target (does not need to be the same machine initiating the SSH connection)
	- host\_port port number on target host

#### Tunneling: Remote -> Local (2)

• - R 25: localhost: 25

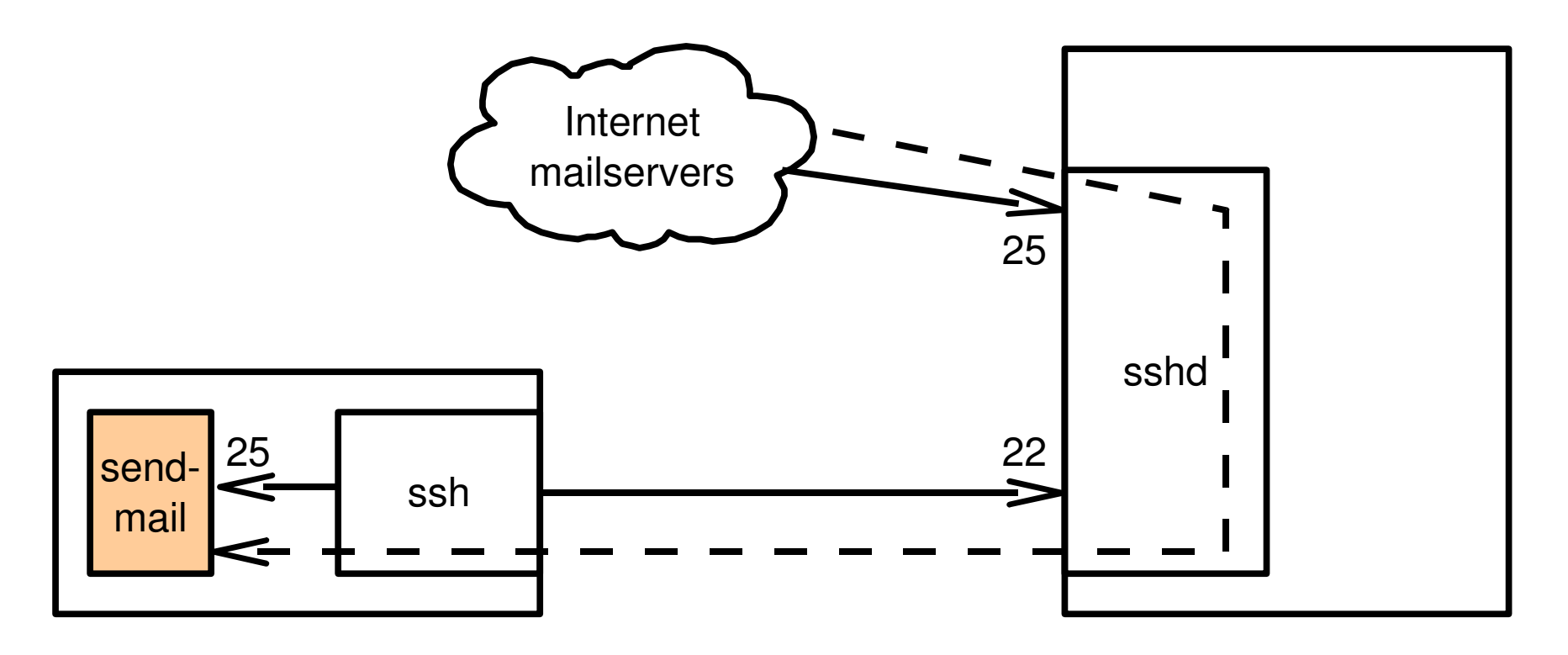

Note: root-level access on server required to bind to port numbers under 1024 Client **Server** Server

# SOCKS proxy (dynamic forwarding)

- -D [bind\_addr:]port
	- bind\_addr local address to bind to (localhost [the default] for loopback only,  $*$  for all interfaces)
	- port local port number to listen on (1080 is IANAassigned port for SOCKS)
- Saves having to configure port numbers
- But, applications need to support and be configured to use SOCKS